## **Change Speakers Bureau Confluence Password**

Every 6 months the password needs updating - the account is SpBureau. This account and its password are used by the Speakers Bureau web app, with the password stored in the Oracle database. You might find this [article](https://stackoverflow.com/questions/23268579/backspace-doesnt-work-in-sqlplus-command-line/25215733#25215733) useful in setting up backspace inside sqlplus.

As of 2022-01-10, [Richard Dubois](https://confluence.slac.stanford.edu/display/~richard) is the owner of the spbureau confluence account and receives the change notices. The instructions assume the ability to take on the passwordless glast identity via ssh.

- 1. change the password, account SpBureau via <https://crowd.slac.stanford.edu/crowd/console/user/viewchangepassword.action>
- 2. Update the password in Oracle:

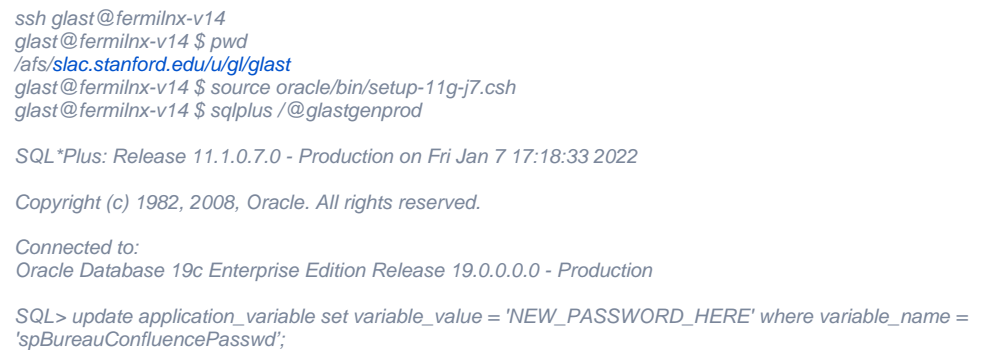

SQL> select \* from application\_variable where variable\_name='spBureauConfluencePasswd'; (check that the update worked)

3. Bounce the SpBureau web app here:<https://glast-ground.slac.stanford.edu/ServerMonitoring/exp/Fermi/applications.jsp>